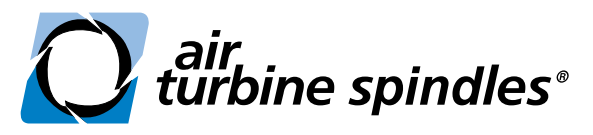

*The tools of a new generation™*

# **BENUTZERHINWEISE UND EINRICHTUNGSANLEITUNG**

# **www.airturbinetools.com/de**

+1.561.994.0500 | ask@airturbinetools.com

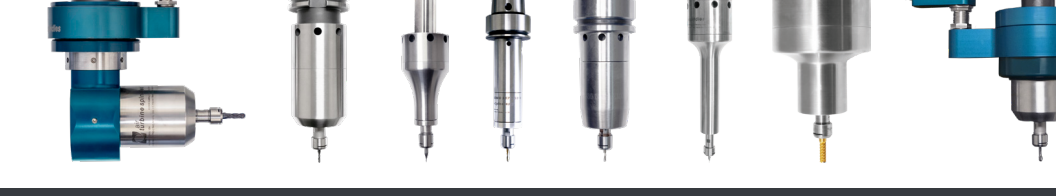

# Vor Gebrauch sorgfältig lesen.

## Inhaltsverzeichnis

- **1** Wichtige Punkte für einen erfolgreichen Betrieb und Sicherheit
- **2** Erstinstallation
- **2** Luftschläuche und Anforderungen an das Montageprotokoll
- **3** Anforderungen an das Druckluftvolumen
- **3** Leerlauf L/secec und Betriebsluft Verbrauchswerte
- **4** Montagemöglichkeiten für Air Turbine Spindles® auf CNC-Fräsmaschinen
- **5** Installation der Werkzeugwechsler-Montagebaugruppe
- **6** Betrieb und Wartung Ihrer Air Turbine Spindle<sup>®</sup>
- **6** Programmieren Sie Ihre Air Turbine Spindle<sup>®</sup>
- **7** Auswahl des Schneidwerkzeugs und Öffnen der ER-Spannzange
- **7** Umschalten zwischen Drehzahl- und Leistungsstufen mit der Serie mit variabler Drehzahl
- **8** Tool Breakage Alarm™ Spindelzubehör-Set-up-Anleitung

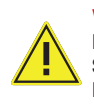

WARNUNG Der Anschluss an die Luftversorgung startet die Motordrehung. Schließen Sie die Luft nicht an Ihr Werkzeug an, bis die Installation abgeschlossen ist.

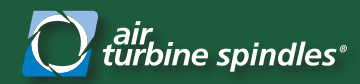

*Fehlerbehebung und Sicherheit*

## **Wichtige Punkte für einen erfolgreichen Betrieb**

- 1. Beseitigen Sie Strömungshindernisse in Ihrer Luftleitung. Prüfen Sie anhand von Abbildung 2 auf Seite 2, ob der minimale Innendurchmesser Ihres Schlauchs und Fittings den Anforderungen für Ihr Air Turbine Spindle® entsprechen.
- 2. Stellen Sie sicher, dass ein 0,3-Mikron-Luftfilter/Regler installiert ist. Stellen Sie den Regler zwischen 90 psi (6,2 bar) und 100 psi (6,9 bar) ein. Es darf kein Luftdruck über 100 psi (7 bar) verwendet werden.
- 3. Überprüfen Sie, ob Luftlecks und Verstopfungen vorhanden sind, und reparieren Sie diese.
- 4. Verwenden Sie den Luftdurchflussmesser, um das Luftdurchflussvolumen in L/secec zu Ihrem Air Turbine Spindle® am Lufteinlass zu überprüfen, um sicherzustellen, dass das Luftdurchflussvolumen und der Luftdruck den Spezifikationen entsprechen, wie in Abbildung 3 auf Seite 3.
- 5. Wenn die Leistung Ihres Air Turbine Spindle® zu gering ist, überprüfen Sie den Druck in psi (bar) mithilfe des Luftfilter-/Reglermanometers, um festzustellen, ob der Druck unter 90 psi (6,2 bar) fällt. Wenn das Messgerät einen Druck von weniger als 90 psi (6,2 bar) anzeigt:
	- **›** Überprüfen Sie den Innendurchmesser aller Kupplungen/Anschlüsse/Schläuche auf Einschränkungen des Luftstroms.
	- **›** Überprüfen Sie den Kompressorbetrieb, um den Mindestdruck (bar) zu erhöhen. Wenn es möglich ist, sollten Sie den Kompressor so einstellen, dass der Druckabfall nur bis 5,5 bis 5,8 erfolgt und dann wieder Druck aufbaut wird. Sollte das nicht möglich sein, ist eventuell ein zusätzlicher Vorratstank erforderlich.
- 6. Sicher dass der hintere Lufteinlass Ihrer Spindel verschlossen ist, wenn Sie den seitlichen Lufteinlass verwenden. Verwenden Sie keine Anzugsbolzen mit Loch, es sei denn, Sie verwenden den hinteren Lufteinlass für die Luftzufuhr.

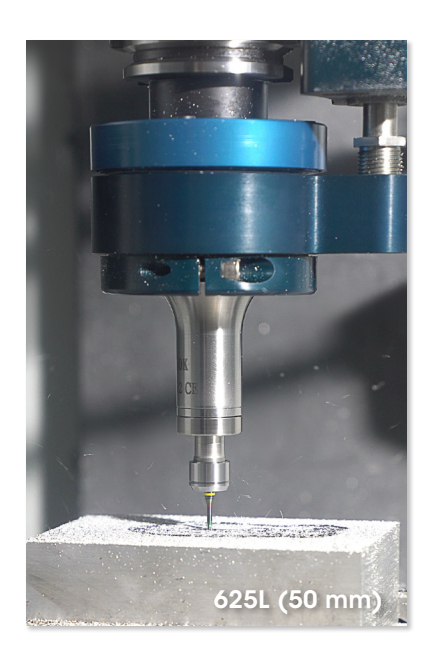

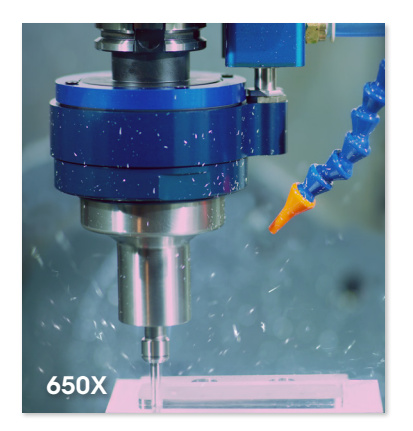

## **Befolgen Sie beim Betrieb stets folgendes**

- 1. **ACHTUNG:** Ihr Air Turbine Spindle® dreht sich sofort, wenn Luft angeschlossen ist.
- 2. Sicherheitscode für tragbare Druckluftwerkzeuge ANSI 186.1 usw. Tragen Sie immer einen Augen- und Gesichtsschutz.
- 3. Allgemeine Sicherheits- und Gesundheitsvorschriften für die Industrie, Teil 1910 und 2206 OSHA usw.
- 4. Bundes-, Landes- und lokale Vorschriften und Gesetze in Ihrem Land.
- 5. Betriebsanleitungen der Hersteller von Schneidwerkzeugen. Stellen Sie sicher, dass Ihr Schneidwerkzeug für die von Ihnen verwendete Drehzahl ausgelegt ist. Ihr Werkzeug muss ausgewogen und wirklich konzentrisch sein. Eine falsche Werkzeugauswahl führt zu unausgeglichener Rotation oder Überlastung, was zu einer Belastung der Lager und einem vorzeitigen Ausfall führt. Die überstehende Länge des Schneidwerkzeugs aus Ihrer Spannzange sollte optimalerweise nicht mehr 650X als 3 mal die Länge Ihres Schneidwerkzeugs.

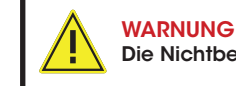

Die Nichtbeachtung aller Sicherheitsvorschriften kann zu schweren Verletzungen führen.

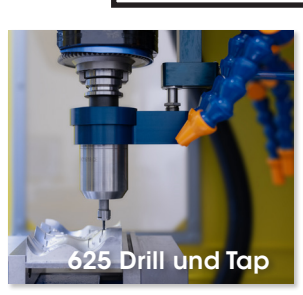

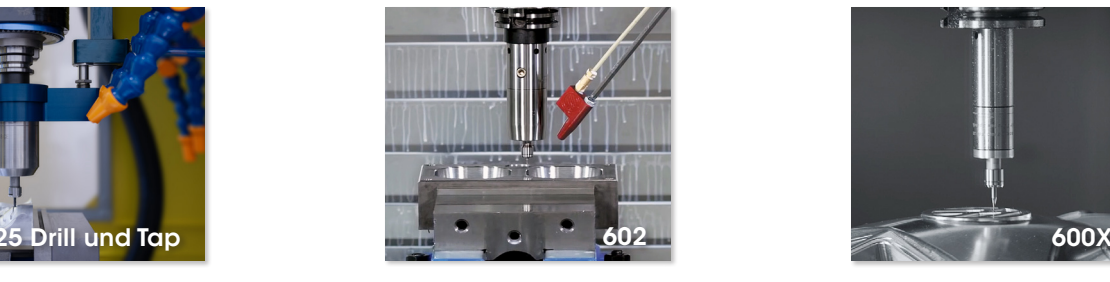

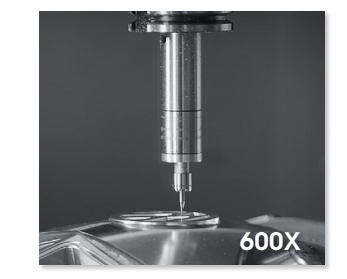

Für weitere Unterstützung senden Sie uns eine E-Mail an ask@airturbinetools.com.

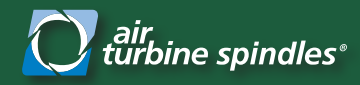

## **Lesen Sie vor der Installation und Verwendung alle Anweisungen sorgfältig durch.**

## **Erstinstallation**

Installieren Sie eine neue Luftleitung von einem Filter oder Regler zu Ihrem Air Turbine Spindle®, wie in Abbildung 1 gezeigt. Filter/Regler sind im Lieferumfang dein Air Turbine Spindle®. Filter/Regler sind gegen Aufpreis erhältlich.

Stellen Sie sicher, dass alle Luftleitungen und Anschlüsse dem für Ihr Modell angegebenen Mindestinnendurchmesser entsprechen, wie in Abbildung 2 angegeben. Setzen Sie außerdem einen Stopfen in jeden Lufteinlass, der nicht verwendet wird.

Finden Sie auf Seite 4 eine Übersicht über die drei verschiedenen Montageoptionen für Ihre Spindel. Wenn

Sie die Werkzeugwechsler-Montagebaugruppe (TMA) für ATC verwenden, lesen Sie die Installationsanleitung für die TMA auf Seite 5.

Optional: Wenn Sie ein manuelles Absperrventil haben, installieren Sie es nach dem Filter/Regler, wie in Abbildung 1. wird die Verwendung eines manuellen Ventils empfohlen.

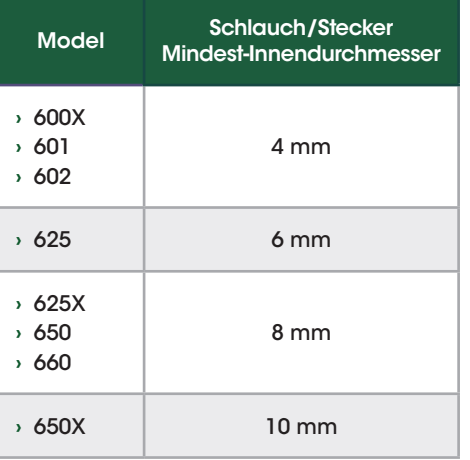

Abbildung 2: *pezifikationen für den Innendurchmesser von Schläuchen/ Armaturen/Steckern von Air Turbine Spindles®.*

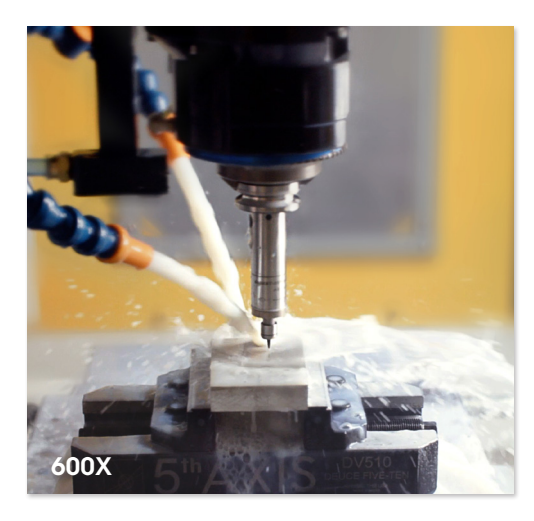

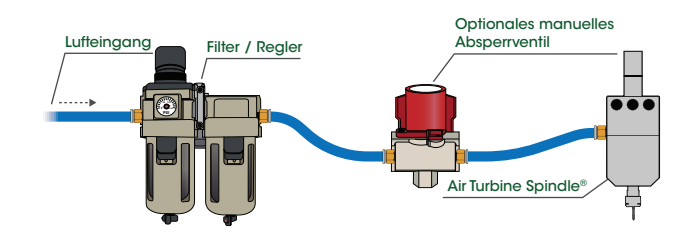

Abbildung 1: *Reinigen Sie die Luftleitung von einem Filter/Regler zu einem manuellen Absperrventil Air Turbine Spindle®.*

# WARNUNG

Der Anschluss an die Luftversorgung startet die Motordrehung. Schließen Sie die Luft nicht an Ihr Werkzeug an, bis die Installation abgeschlossen ist.

## **Anforderungen an Luftschläuche und Armaturen**

Vermeiden Sie Armaturen, Kupplungen und Schläuche mit einem kleineren Innendurchmesser als dem für Ihr Modell erforderlichen Mindestdurchmesser. Alle Anschlüsse, die kleiner als das Minimum sind, schränken den Luftstrom ein und reduzieren die Leistung Ihres Air Turbine Spindle®. Den mindestens erforderlichen Innendurchmesser für Anschlüsse und Schläuche für Ihr Werkzeug finden Sie in der Tabelle in Abbildung 2.

Einschränkungen des Luftstroms (z. B. Luftlecks und Verstopfungen) führen dazu, dass die Leistung Ihres Schneidwerkzeugs sinkt und es durch das Material schleift, wodurch die Lager beschädigt werden. Einige Anschlüsse mit nominalen Innenabmessungen haben möglicherweise einen kleineren Innendurchmesser als angegeben und schränken den Luftstrom und die Leistung ein. Es ist nur ein Anschlussstück mit zu kleinem Innendurchmesser erforderlich, um den Luftstrom und die Leistung Ihres Air Turbine Tool® zu verringern.

#### Allgemeine Abmessungen der Luftarmatur

- **1/4 Zoll männlich > ID** normalerweise 0,210 Zoll (5,33 mm), es gibt jedoch einige Abweichungen.
- **1/4-Zoll-Außengewinde (High Flow, Harbor) Innendurchmesser 0,277 Zoll (7,04 mm), mit 1/4 Zoll** NPT-Außengewinde.
- **›** 3/8-Zoll-Außengewinde 0,283 bis 0,285 Zoll, mit 3/8-Zoll-Gewinde NPT (Der interne ID-Wert der weiblichen Paarungs-OD erscheint sogar noch kleiner.)
- **›** 1/2-Zoll-Außengewinde 0,375 Zoll (ca. 10 mm) (0,655 Zoll (ca. 17 mm) Außendurchmesser).

#### Allgemeine Schläuche

Der tatsächliche Innendurchmesser von Messinganschlüssen (d. h. an den Enden gestaucht) von Standard-Goodyear-Schläuchen usw. von 1/2-Zoll- und 3/8-Zoll-Schläuchen haben unterschiedliche Innenabmessungen. Beispielsweise hat der 1/2-Zoll-Rotschlauch von Goodyear mit 3/8-Zoll-/9,5-mm NPT-Anschluss einen Innendurchmesser von 0,282 Zoll (7,16 mm), was für Modelle ausreicht, die einen Innendurchmesser von mindestens 6 mm erfordern, nicht jedoch für Modelle, die einen Innendurchmesser von 0,282 Zoll (7,16 mm) erfordern Mildest Innendurchmesser von 8 mm. Der schwarze Goodyear-Schlauch mit 3⁄8 Zoll / 9,5 mm hat einen Innendurchmesser von ca. 0,265 Zoll (ca. 7 mm) bei geklemmten Anschlüssen und ist für Modelle geeignet, die einen Innendurchmesser von 6 mm oder weniger erfordern.

#### WARNUNG

Um eine optimale Leistung zu gewährleisten, muss Ihr Air Turbine Spindle® alle 30 Tage ab Herstellungsdatum mindestens 10 Minuten lang laufen. Vor dem ersten Gebrauch mindestens 10 Minuten laufen lassen.

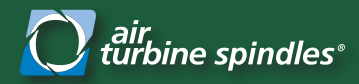

**Luftbedarf**

*Luftvolumenanforderungen und Luftbewertungsspezifikationen*

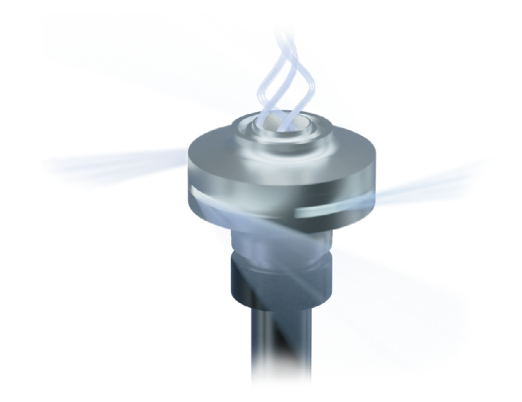

Nicht ölen oder schmieren. Verwenden Sie ausschließlich trockene, saubere und ölfreie Druckluft mit 90 psi (6,2 bar).

Stellen Sie sicher, dass bei 90 bar/ 6,2 bar und dem angegebenen Luftdurchflussvolumen L/sec ausreichend Druckluft für Ihr Modell vorhanden ist, um den Luftverbrauch im Betrieb aufrechtzuerhalten. Berücksichtigen Sie je nach Anwendung den Spitzen- oder Leerlaufverbrauch. Das Luftstromvolumen erhöht sich bei Bedarf, um die Rotation auf Nenndrehzahl zu halten, wenn Ihr Werkzeug mit dem Schneiden beginnt. Luftdruck und Durchflussmenge müssen daher bedarfsgerecht zur Verfügung stehen und konstant bleiben, ohne dass sie im Laufe der Zeit oder beim Schneiden abfallen. Siehe Abbildung 3 für die Leerlauf-L/sec-Werte im Vergleich zu den Arbeitsluftverbrauchswerten für alle Air Turbine Spindles®.

Vermeiden Sie einen Druck unter 90 psi/ 6,2 bar, da dieser dazu führt, dass das Werkzeug durch das Material gezogen wird, was zu schnellem Lagerverschleiß und geringerer Leistung führt. Verwenden Sie keinen Druck von mehr als 6,9 bar (100 psi), da sonst die Luftturbine platzt.

WARNUNG Schalten Sie niemals die Hauptspindel ein, während die Air Turbine Spindle® darin befindet.

Luftdruck und Luftstrom müssen konstant bleiben und dürfen unter der Schneidlast nicht abfallen. Ein unzureichender Durchfluss führt dazu, dass sich die Rotation Ihres Werkzeugs verlangsamt oder plötzlich stoppt, wodurch die Lager beschädigt werden. Wenn ein Abfall des psi (bar) unter 90 psi (6,2 bar) auftritt, verfügt Ihr Kompressor möglicherweise nicht über genügend Volumen pro Minute um das Air Turbine Spindle® anzutreiben, oder es liegt eine Durchflussbeschränkung in der Luftleitung vor.

### **Leerlauf-L/sec-Bewertung vs. Arbeitsluftverbrauchswerte**

Air Turbine Spindles® verbrauchen mehr Luft, wenn die Schnittlast oder die Menge des abgetragenen Materials zunimmt. Dies ist der normale Betrieb unseres patentierten Reglers, der eine hohe Geschwindigkeit auf Ihrem Werkzeugweg aufrechterhält und Air Turbine Spindles® im Luftverbrauch effizient macht.

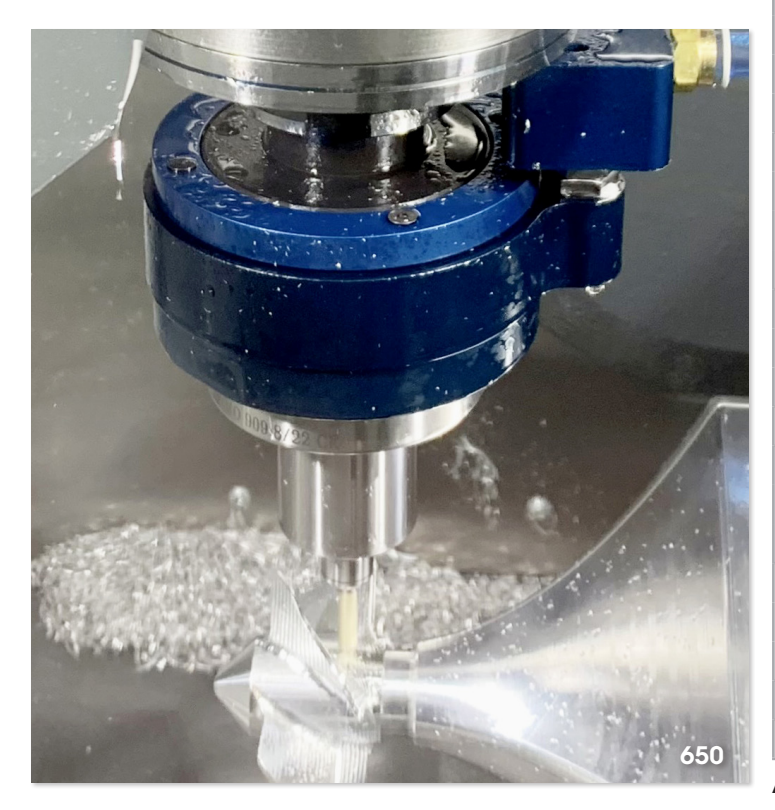

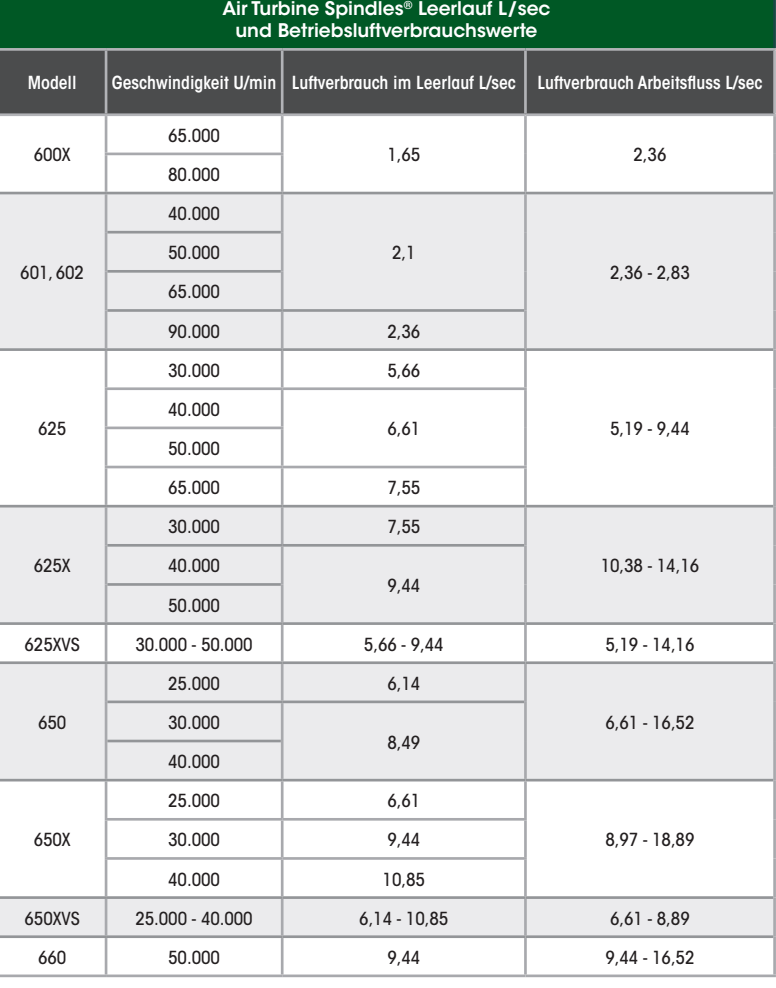

Abbildung 3: *Air Turbine Spindles® Leerlauf-L/sec- und Arbeitsluftverbrauchswerte.*

3

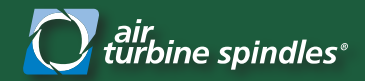

## **Nachrüstung von Air Turbine Spindles® in Ihrer CNC-Fräsmaschine**

Sie haben drei Möglichkeiten, Ihre Air Turbine Spindle® an Ihrer CNC-Maschine zu montieren. Seitlicher Lufteinlass, Werkzeughalter-Luftversorgung und mit der Werkzeugwechsler-Montagebaugruppe. Verwenden Sie bei Bedarf Magnete zur vorübergehenden Befestigung während des Aufbaus. Ihre Spindel verfügt über 2 Lufteinlässe (hinten + seitlich), wie in den Bildern unten gezeigt. Stellen Sie sicher, dass der nicht verwendete Einlass geschlossen ist. Wenn Sie ein lautes Geräusch hören oder die Leistung unter der Nennleistung liegt, prüfen Sie, ob sich der zweiten Eingang verschlossen ist.

## **1. Seitlicher oder hinterer Lufteinlass**

Die Serien 600X, 601, 602, 625 und 625X der Air Turbine Spindles® haben wählbare Optionen für den hinteren oder seitlichen Einlass. JS-Einheiten lassen sich für unbegrenzte Kompatibilität mit ER 32 oder anderen Werkzeughaltern kombinieren. Die Modelle 650JS und 650XJS nutzen nur den seitlichen Einlass für die Luftzufuhr.

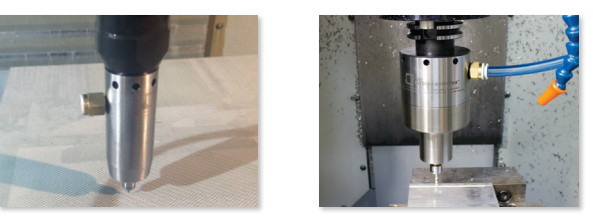

## **2. Werkzeughalter-Luftversorgung**

Um Air Turbine Spindles® mit Luft durch die Spindel(TSA) zu versorgen, überprüfen Sie den maximal möglichen L/S -Durchfluss durch den Luftkanal und bestimmen Sie den maximalen Innendurchmesser der Zugstange/des Zugbolzens/des Innenschlauchs im System, einschließlich aller Magnetventile, die zur Betätigung der Luft verwendet werden.

Einige Anzugsbolzen können aufgebohrt werden, um die Öffnung zu vergrößern und den ordnungsgemäßen Durchfluss zu ermöglichen, wie in Abbildung 3 auf Seite 3 angegeben. Der Kanal muss sauber sein und darf kein Teil kleiner als der minimale Innendurchmesser sein, damit das Luftvolumen nicht eingeschränkt wird.

Alle HSK-Spindeln können mit der zentralen Luftzufuhr verwendet werden, wenn die Luftleitung und alle Anschlüsse die Mindestanforderungen an die Innenabmessungen erfüllen, die für Ihr Modell in Abbildung 2 auf Seite 2 angegeben sind.

## **3. Werkzeugwechsler-Montagebaugruppe (ATC)**

Unser patentiertes Werkzeugwechselsystem (TMA)-Option ermöglicht es CNC-Werkzeugwechslern, unsere Serie von Hochgeschwindigkeits-Präzisionsspindeln mithilfe eines proprietären Kragensystems und eines Montageblocks oder eines Rings um die CNC-Spindel automatisch zu laden/entladen, wobei der TMA-Manschette die Ausrichtung übernimmt. Integration in die rechte Seite der CNC-Spindel erfolgt in wenigen Minuten. Es sind Montageblöcke oder Ringe erhältlich, die mit Haas, Hurco, Doosan, Robodrill, Hardinge, DMG, Brother, Okuma und allen anderen CNCs kompatibel sind. Wir sind es gewohnt, maßgeschneiderte Lösungen für jede CNC zu entwickeln. Zum Bohren Ihrer CNC-Schraubenpositionen kann ein Universalblock bereitgestellt werden. Sehen Sie sich Abbildung 6 für die verschiedenen Arten von Werkzeugwechsler-Montagebaugruppen an.

Installationskits sind verfügbar. Der TMA-Block verbleibt für normale Werkzeugwechsel auf der CNC-Spindel, auch wenn die Air Turbine Spindles® nicht verwendet werden, da er bei Verwendung der Hauptspindel nicht stört. Anweisungen zur Einrichtung der Werkzeugwechsler-Montagebaugruppe finden Sie auf Seite 5.

#### TMA-Montage beinhaltet

- 1. Montageblock oder Ringmontage.
- 2. Spindel-Verteilerkragen mit höhenverstellbarem Anschluss zum Blockieren.

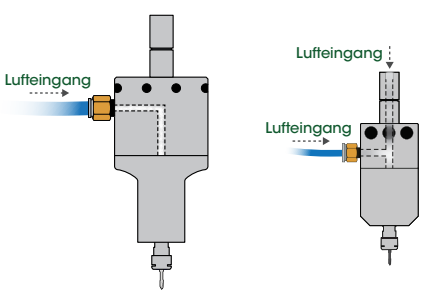

Abbildung 4: *Ein 625JS mit seitlicher oder hinterer Lufteinlassmontage und eine 650JS mit seitlicher Lufteinlassmontage.*

Lufteingang

Abbildung 5: *A 625X HSK-A63 mit TSA (Thru-Toolholder Air Supply) Air Turbine Spindle®-Montage. Alle HSK-Spindeln können mit mittiger Luftzufuhr verwendet werden, wenn die Luftzufuhrleitung einen ausreichenden Innendurchmesser hat.*

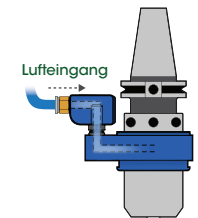

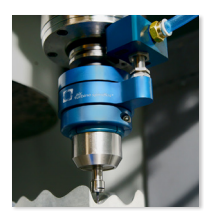

Montageblock einschrauben

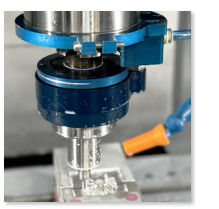

Zweiteiliger Ring und Block

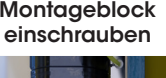

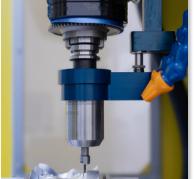

Drill und Tap

Abbildung 6: *Da verschiedene Block- oder Ringkombinationen verfügbar sind, ermöglicht die TMA Air Turbine Spindle®-Montageoption einen automatischen Werkzeugwechsel auf jeder CNC.*

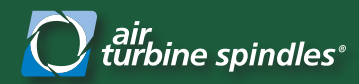

*TMA-Autowechsler-Set-up*

## **Werkzeugwechsler-Montagebaugruppe**

## **Installation**

Installieren Sie den mitgelieferten Montageblock für die Spindel, indem Sie die spezielle Luftleitung und den mitgelieferten Filter/Regler an Ihre Spindel anschließen, wie in der Abbildung unten gezeigt. Wir bieten viele vorgebohrte Montageblöcke für verschiedene CNC-Maschinenmodelle und einen Universalblock an.

*\*Für die Installation ist Inbusschlüssel 10-32 x 0,75 Zoll (ca. 2 cm) auf Haas CNC-Maschinen erforderlich*

Bereiten Sie die CNC-Spindel vor, indem Sie M19 oder Spindel Ausrichtung auf Werkzeugwechselposition durchführen. Stellen Sie sicher, dass die TMA-Düse alle Bereiche für den CNC-Werkzeugwechsler oder die Maschinensäulen freigibt, indem Sie die Zeichnungen Ihres CNC-Herstellers konsultieren oder alle Abstände mit einem Modellwerkzeug überprüfen. Bei einigen Gantry Maschinen ist die Düse oder der A.D. Der TMA-Kragen reicht nicht über die Säulenecke hinaus (d. h. alle GR-Maschinen erfordern eine spezielle Werkzeugablage auf dem Maschinentisch oder eine manuelle Beladung).

Hinweis: Sobald die Air Turbine Spindle® in Ihre CNC-Spindel geladen ist, passen Sie die Höhe der Düsenschraube weiter an, um die Kugelventildichtung in Eingriff zu bringen, wie in Abbildung 8 dargestellt. Der Luftstrom schaltet die Spindeln beim Koppeln ein.

Möglicherweise sind einige Versuche erforderlich, um die Höhe Ihrer Düsenschrauben anzupassen. Lassen Sie die Zugstange der Hauptspindel (Werkzeugfreigabetaste) erst starten, wenn die Anschlussdüse in das Einlassloch des Blocks ragt (ca. 6 mm in das Einlassloch).

Wenn der Düsenarm nicht richtig zum Einlass ausgerichtet ist, entfernen Sie die Air Turbine Spindle® aus der CNC-Hauptspindel und stellen Sie die Taktung der TMA-Düse so ein, dass sie richtig mit dem Einlassloch ausgerichtet ist, und versuchen Sie den Ladevorgang erneut. Nach erfolgreichem Laden in die CNC-Hauptspindel öffnen Sie das Luftschlauch-Absperrventil ein. Wenn sich die Spindel einschaltet und es gut klingt, kann davon ausgegangen werden, dass die Verbindungsdüse auf die richtige Höhe eingestellt ist. Wenn Sie hören, wie Luft entweicht, sind weitere Anpassungen erforderlich.

## **G-Codes und Spindel Ausrichtung**

Stellen Sie sicher, dass die Installation erfolgreich war, indem Sie mehrmals einen Werkzeugwechsel durchführen, wobei die Übersteuerung auf die niedrigste Geschwindigkeit eingestellt ist, um das Laden und Entladen der Air Turbine Spindle® zu beobachten und sicherzustellen, dass sie richtig einrastet und funktioniert. Jede CNC-Steuerung verfügt über unterschiedliche Codes, um sicherzustellen, dass sich die CNC-Hauptspindel nicht einschaltet, während die Air Turbine Spindle® geladen ist. Aus Sicherheitsgründen ist es von entscheidender Bedeutung, sicherzustellen, dass das Einrichtpersonal, Maschinenbediener, Programmierer usw. ordnungsgemäß darüber informiert werden, dass die Hauptspindel stationär bleiben muss, außer während die CNC-Maschine einen Werkzeugwechsel durchführt. Während eines Werkzeugwechsels führt eine CNC-Spindel nach dem Laden der Air Turbine Spindle® normalerweise eine Spindel Ausrichtung oder -drehung durch, um sicherzustellen, dass die Antriebsklauen ausgerichtet sind, bevor sie in das Werkzeugmagazin oder den seitlich montierten Magazinmechanismus geladen werden. Die Werkzeugwechsler-Montagebaugruppe ermöglicht aufgrund ihres patentierten Kragensystems eine Spindel Ausrichtung.

## **Fehlerbehebung bei Ihrer TMA-Installation**

#### Air Turbine Spindle® läuft nicht an.

Drehen Sie mit einem Schraubenschlüssel an der Schraube der Anschlussdüse gegen den Uhrzeigersinn, um die Höhe zu erhöhen. Seien Sie vorsichtig mit Händen und jeglicher Kleidung, die sich in der Nähe der Spindel befinden könnte, da sich Ihre Spindel einschaltet und mit der Nenndrehzahl dreht, wenn Luft zugeführt wird. Sobald sich die Air Turbine Spindle® einschaltet, heben Sie die Düsenschraube noch ein kleines Stück an und kontern Sie dann die Sechskant-Kontermutter, um die Düse an der richtigen Position zu sichern.

#### Düse ist zu hoch

Wenn die Düse zu hoch ist, sehen Sie, wie sich der blaue Spindel Kragen neigt. Dies könnte dazu führen, dass sich die untere Verriegelung in der Spindel Manschette lockert und überschüssige Luft aus den O-Ringen der Manschette entweicht, die die TMA-Manschette am Hauptflansch des TMA-Manschettensystems abdichten. Wenn die Düse zu hoch ist, gehen Sie in umgekehrter Reihenfolge vor, um die Düse abzusenken. Ziehen Sie die Sicherungsmutter wieder fest, damit der Anschluss genau passt.

#### TMA-Rotation

Ein werkseitig eingestellter Widerstand (z. B. Einstellung über Klemmmutter) hält den Kolben während eines Werkzeugwechsels an Ort und Stelle und ermöglicht gleichzeitig die freie Drehung (d. h Ausrichtung der Spindel). Im Laufe der Zeit kann diese Reibung aufgrund von Kühlmittel, Staub usw. zu einer Veränderung der Drehsteifigkeit führen. Stellen Sie sicher, dass die Reibung nicht zu groß oder zu gering ist. Beides führt zu einer Fehlbelastung der Spindel. Die Festigkeit der Klemmmutter kann mit Inbusschlüsseln eingestellt werden. Wenn sich der Spindel Kragen nicht dreht, lockern Sie den Kragen, indem Sie die Sechskantmuttern im Spindel Kragen so einstellen, dass die Drehung bei leichtem Druck frei ist, aber nicht locker ist, sodass sich Ihre Spindel weiterhin drehen kann, aber sicher sitzt.

#### +1.561.994.0500 | www.airturbinetools.com/de | ask@airturbinetools.com

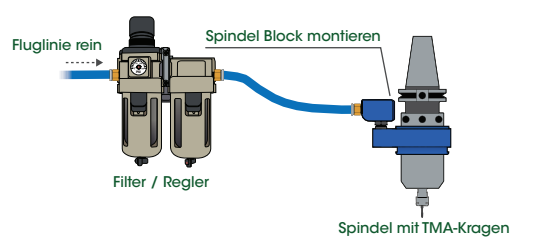

Abbildung 7: *Reinigen Sie die Luftleitung von einem Filter/Regler zu einem Air Turbine Spindle® mit der Werkzeugwechsler-Montagebaugruppe.*

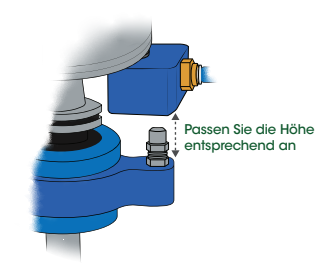

Abbildung 8: *Einstellen der Höhe der Düsenschraube.*

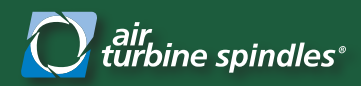

## Benutzerhinweise für Air Turbine Spindles®

*Wartung, Betrieb und Programmierung*

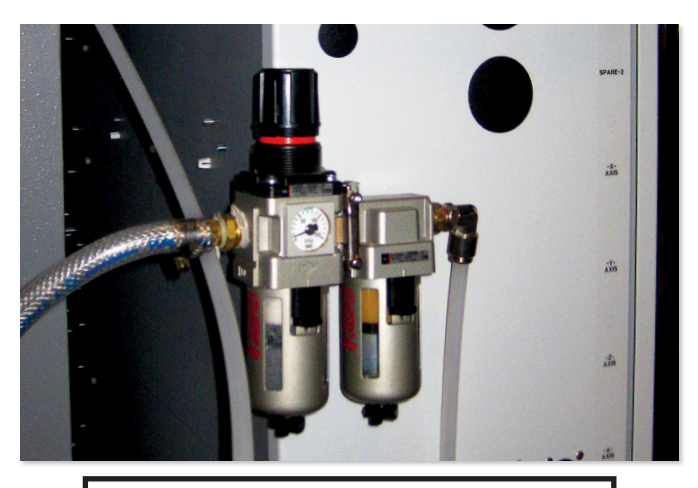

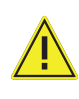

**WARNUNG** 

Schalten Sie niemals die Hauptspindel ein, während die Air Turbine Spindle® darin befindet.

## **Wartung**

Um eine optimale Leistung zu gewährleisten, muss Ihr Air Turbine Tool® alle 30 Tage ab Herstellungsdatum mindestens 10 Minuten lang laufen.

#### Vor dem ersten Gebrauch mindestens 10 Minuten laufen lassen.

Die Luftleitung muss tadellos sauber sein und darf keine Kupplung oder keinen Schlauch enthalten, der kleiner als der für Ihr Modell erforderliche Mindestinnendurchmesser ist, wie in Abbildung 2 auf Seite 2 beschrieben, damit das Luftstromvolumen nicht eingeschränkt wird.

#### Reinigen Sie die Luftleitung vor jedem Gebrauch von Verunreinigungen.

Eine 0,3-Mikron-Filter-Regler-Kombination ist ein notwendiges Zubehör für Air Turbine Spindle®, um Verunreinigungen in Ihrer Luftversorgung zu beseitigen. Durch Verunreinigungen werden Ihre Turbinenkomponenten beschädigt und müssen repariert werden.

Filter sind im Lieferumfang aller Air Turbine Spindles<sup>®</sup>. Ersatzelemente finden Sie im Bereich "Zubehör" auf unserer Website. In regelmäßigen Wartungszyklen müssen Filterelemente ausgetauscht und der Extraktor entleert werden.

### **Betrieb**

#### Reinigen Sie die Leitung von Verunreinigungen und lassen Sie das Gerät mindestens 10 Minuten vor dem ersten Gebrauch laufen, um sicherzustellen, dass die Lagerschmierung nicht aushärtet.

Überwachen Sie während des Betriebs Ihres Air Turbine Spindle® immer den Luftdruckmesser. Der Schlüssel zu einer erfolgreichen Hochgeschwindigkeitsbearbeitung und einer optimierten Werkzeugleistung liegt in der Programmierung, kleiner Durchgänge mit sehr hohen Vorschubgeschwindigkeiten. Beginnen Sie mit wenig Zustellung und achten Sie dabei auf die Qualität der Oberflächengüte. Reduzieren oder erhöhen Sie die Vorschubgeschwindigkeit schrittweise, um optimale Schnittbedingungen zu erzielen. Versuchen Sie nicht, zu aggressiv zu schneiden. Sie überlasten Ihre Turbine, wodurch Ihr Schneidwerkzeug blockiert,bricht oder in das Material eingezogen wird. Das einziehen Ihres Werkzeugs oder ein plötzlicher Stopp, führen zu einer Belastung der Lager und einem vorzeitigen Ausfall.

## **Programmieren Sie Ihre Air Turbine Spindle®**

Abgesehen von einigen wenigen Fällen führt Air Turbine Spindles® Ihre normalen CAM-Programme aus. Sie müssen lediglich den Befehl "Spindeldrehzahl" (S3000) und den Befehl "Rotationsrichtung" (M3 oder M4) entfernen. Bei hoher Geschwindigkeit sollte ein kleines konzentrisches Schneidwerkzeug mit schneller Vorschubgeschwindigkeit und geringen Schnitttiefen verwendet werden. Diese Schichtprogrammierungstechnik sorgt für einen sauberen Schnitt und optimiert die Leistung und Lebensdauer des Werkzeugs.

#### Spindel Befehle

Erhöhen Sie die Schnitttiefe schrittweise, um optimale Schnittbedingungen zu erreichen. Verwenden Sie M05 bei Fanuc Steuerungen, um sicherzustellen, dass die Hauptspindel ausgeschaltet ist. Stellen Sie immer sicher, dass die Hauptspindel so programmiert ist, dass sie sich nicht dreht (S0/M05).

#### Vorgefertigte Zyklen

Beachten Sie, dass bei CNC-Steuerungen die Befehle G81, G82, G83 (Langlochbohren) die Maschinenspindel einschalten, auch bei M05 (Spindel stopp). Bei den meisten Bohranwendungen müssen Sie dank der hohen Geschwindigkeit Ihrer Air Turbine Spindle® nicht bohren. Es gibt mehrere alternative Lösungen: Bei einigen CAM-Programmen können Sie das Bohren ohne einen festen Zyklus programmieren. Sie können den Pfad auch manuell programmieren oder Makros verwenden.

#### Trockenlauf, Grafiklauf

Führen Sie das CNC-Maschinenprogramm immer im Grafikmodus und/oder in einem langsamen Trockenlauf aus, um sicherzustellen, dass sich die CNC-Spindel nicht einschaltet und keine Hindernisse vorhanden sind.

#### Deaktivieren Sie die Drehzahl der CNC-Hauptspindel

Programmieren Sie Ihre CNC-Maschinensteuerung so, dass ein normaler Betrieb ohne Spindel Drehung möglich ist.

#### +1.561.994.0500 | www.airturbinetools.com/de | ask@airturbinetools.com

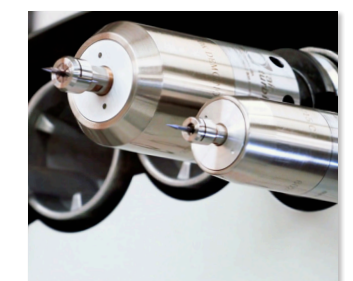

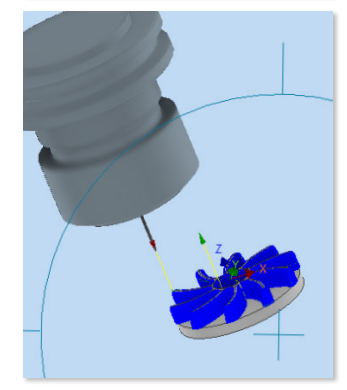

6

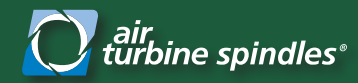

## Benutzerhinweise für Air Turbine Spindles®

*Ersetzen einer Spannzange Schaltgeschwindigkeiten mit der Variable Speed-Serie*

## **Installation oder Entfernung von Spannzange und Schneidwerkzeug**

Stellen Sie sicher, dass Ihr Schneidwerkzeug für die von Ihnen verwendete Drehzahl ausgelegt ist. Ihr Werkzeug muss ausbalanziert und wirklich konzentrisch sein, um mit der hohen Geschwindigkeit von Air Turbine Spindles® arbeiten zu können. Eine falsche Werkzeugauswahl führt zu unausgeglichener Rotation oder Überlastung, was zu einer Belastung der Lager und einem vorzeitigen Ausfall führt. Die überstehende Länge des Schneidwerkzeugs aus Ihrer Spannzange sollte optimalerweise nicht mehr als 3 mal die Länge Ihres Schneidwerkzeugs.

- 1. Nehmen Sie den mit Ihrem Air Turbine Tool gelieferten Schraubenschlüssel und stecken Sie ihn in die Schlüsselfläche am Schaft Ihres Air Turbine Spindles®.
- 2. Nehmen Sie den ER8- oder ER11-Spannzangenschlüssel, der Ihrem Luftturbinenwerkzeug beiliegt, und setzen Sie ihn wie in Abbildung 9 gezeigt auf den Spannzangenschlitz auf. Drehen Sie den Schraubenschlüssel gegen den Uhrzeigersinn, um das aktuelle Schneidwerkzeug zu lösen.
- 3. Nachdem das Schneidwerkzeug frei ist, drehen Sie die Spannzangenmutter mit dem ER8- oder ER11-Spannzangenschlüssel weiter gegen den Uhrzeigersinn, um die Spannzangenmutter vollständig zu entfernen und die vorhandene Spannzange freizugeben. Entfernen Sie den Schraubenschlüssel von der Welle.
- 4. Entfernen Sie die vorhandene Spannzange von der Welle und ersetzen Sie sie durch die neue Spannzange. Bringen Sie die Spannzangenmutter wieder an, indem Sie sie im Uhrzeigersinn auf der Welle drehen. Verwenden Sie Abbildung 10, um das für Ihre Spannzange erforderliche Anzugsdrehmoment (Nm) zu ermitteln.
- 5. Setzen Sie das neue Schneidwerkzeug ein, indem Sie es in den Schaft Ihres Air Turbine Spindle® schieben. Stellen Sie sicher, dass das neue Schneidwerkzeug vollständig durch die Spannzange passt, wie in Abbildung 11 dargestellt.
- 6. Setzen Sie den Schraubenschlüssel wieder in die Schlüsselfläche des Schafts Ihres Luftturbinenwerkzeugs ein und drehen Sie die Spannzangenmutter von Hand im Uhrzeigersinn, bis sie fest sitzt. Ziehen Sie die Spannzangenmutter nicht zu fest an. Das für Ihre Spannzange erforderliche Anzugsdrehmoment finden Sie in Abbildung 10.
- 7. Setzen Sie den Spannzangenschlüssel in die Spannzangenmutter ein und drehen Sie ihn im Uhrzeigersinn, wie in Abbildung 9 gezeigt, um sicherzustellen, dass die neue Spannzange und das Schneidwerkzeug fest sitzen.

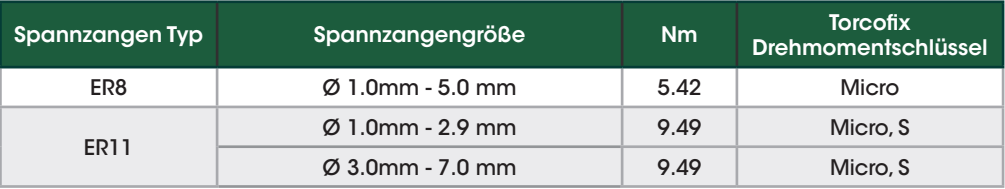

Abbildung 10: *Von Regofix empfohlenes Anzugsdrehmoment (Nm) für Spannzangenmutter.*

### **Umschalten zwischen Drehzahl- und Leistungsstufen mit der Serie mit variabler Drehzahl.**

Das Umschalten zwischen den beiden verschiedenen Geschwindigkeits- und Leistungsstufen der Air Turbine Spindles® der Serie Variable Speed ist einfach. Nehmen Sie einen Sechskantschlüssel und stecken Sie ihn in die Rückseite Ihrer 625XVS oder 650XVS. Drehen Sie dann die Mutter in der Spindel im oder gegen den Uhrzeigersinn, um zwischen dem Einzelturbinen- und dem Doppelturbinenmodus zu wählen, wie in Abbildung 13 dargestellt. In der Tabelle in Abbildung 12 finden Sie die Drehzahl- und Leistungswerte des 625XVS und 650XVS in beiden Modi.

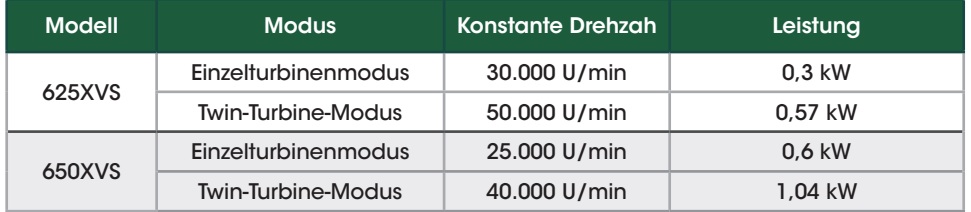

Abbildung 12: *Geschwindigkeits- und Leistungswerte für die 625 und 650 Air Turbine Spindles® mit variabler Drehzahl sowohl im Einzelturbinen- als auch im Doppelturbinenmodus.*

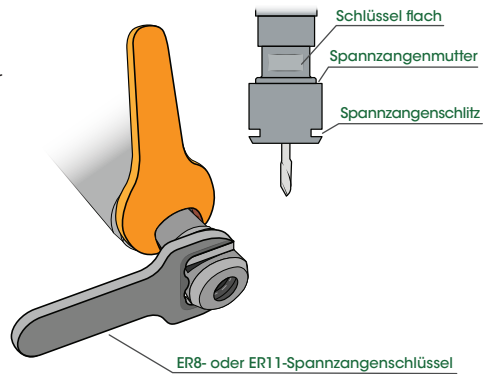

Abbildung 9: *Korrektes Einsetzen sowohl des Schraubenschlüssels als auch des ER8- oder ER11-Spannzangenschlüssels, um die Spannzangenmutter zu entfernen oder zu sichern.*

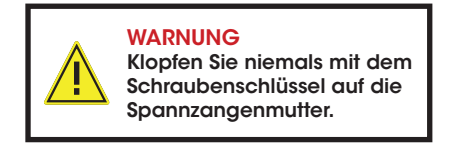

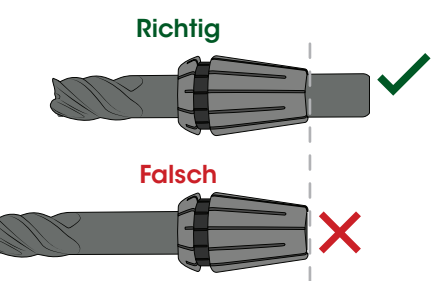

Abbildung 11: *Ein Vergleich, der zeigt, wie das Schneidwerkzeug richtig und falsch in die Spannzange eingesetzt wird. Stellen Sie sicher, dass das Schneidwerkzeug vollständig durch die Spannzange geht. Die überstehende Länge des Schneidwerkzeugs aus Ihrer Spannzange sollte optimalerweise nicht mehr als 3 mal die Länge Ihres Schneidwerkzeugs.*

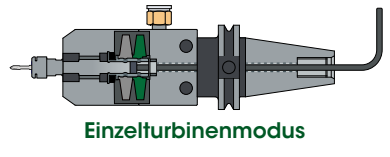

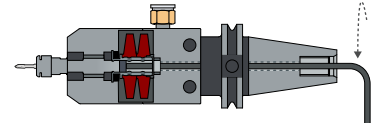

Twin-Turbine-Modus

Abbildung 13: *Drehen Sie den Sechskantschlüssel, der in die Rückseite des 625XVS eingeführt wurde, um zwischen Einzelturbinenmodus und Doppelturbinenmodus zu wechseln.*

## +1.561.994.0500 | www.airturbinetools.com/de | ask@airturbinetools.com

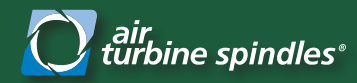

# Benutzerhinweise für Air Turbine Spindles®

*Tool Breakage Alarm™ Spindel Zubehör Set-up Anleitung*

## **Vorinstallation**

- 1. Stellen Sie sicher, dass die Luftzufuhr ausgeschaltet ist, bevor Sie den Tool Breakage Alarm™ Monitor installieren.
- 2. Montieren Sie Monitor und Filter an Ihrer CNC.
- 3. Verbinden Sie die Luftleitung mit dem mit der Spindel gelieferten Filter mit der Luftleitung Ihres Kompressors. Schließen Sie die Luftleitung vom Filter an den Einlassanschluss des Tool Breakage Alarm™ Monitors an, wie in **Abbildung 14** dargestellt.
- 4. Verbinden Sie vom Systemmonitor aus die Luftleitung mit Ihrer Air Turbine Spindle®.
- 5. OPTIONAL: Verbinden Sie den Alarmausgang mit Ihrer Steuerung und Ihrem Programm, damit der Tool Breakage Alarm Monitor Ihr Programm stoppen kann.

## **Ersteinrichtung**

- 1. Stellen Sie sicher, dass Ihre Luftversorgung ausreichend ist, und stellen Sie den Regler auf 90 psi/6,2 bar bei der von CFM, L/S angegebenen Durchflussrate für Ihre Air Turbine Spindle® ein, wie in der Tabelle in Abbildung 3 auf Seite 3 gezeigt.
- 2. Stellen Sie sicher, dass alle Schläuche, Kupplungen und Verbindungen einen Mindestinnendurchmesser aufweisen. Durchmesser, der für Ihre Spindel angegeben ist. Siehe Abbildung 2 auf Seite 2. Für Ihr Modell ist eine bestimmte Mindestgrößen-ID erforderlich.
- 3. Stellen Sie die Spindel Steuerung Ihrer Maschine auf null Spindel Drehung ein und schließen Sie die Maschinentür sicher.
- 4. Schließen Sie das Netzkabel des Systemmonitors an eine 120-Volt-Steckdose an und stellen Sie sicher, dass der Ein-/Ausschalter der Luftzufuhr auf "Aus" steht.

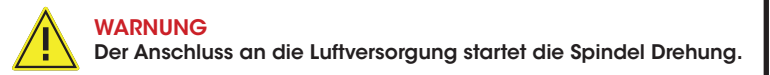

## **Notieren Sie den Grundluftverbrauch und starten Sie Ihren Monitor**

- 1. Schalten Sie die Luft ein. Zeichnen Sie den Basisluftverbrauch in Litern pro Sekunde auf, während sich Ihre Spindel 5 Minuten lang ohne Schneidlast im Leerlauf befindet oder bis der L/S-Durchfluss stabil ist.
- 2. Drücken Sie auf den Strömungsschalter, die mittlere blaue Taste, um den Messmodus zu starten und die Luftströmungsrate aufzuzeichnen, während keine Last vorhanden ist.
- 3. Drücken Sie die Auf- und Ab-Tasten auf dem Strömungsschalter, um den Höchstwert so zu ändern, dass er mit der auf dem Strömungsschalter angezeigten Basislinienzahl übereinstimmt.
- 4. Drücken Sie die blaue Taste ein zweites Mal, um Ihre Grundlinie zu bestätigen und zu fixieren.
- 5. Starten Sie Ihr Programm auf Ihrer CNC-Steuerung und beginnen Sie mit dem Schneiden.
- 6. Stellen Sie den Schalter an der Vorderseite des Systemmonitors auf "Ein".

Wenn Ihr Werkzeug bricht oder Ihr Kompressor nicht richtig funktioniert, aktiviert das System das Licht und die Alarmanlage. Wenn der Systemmonitor an Ihre CNC-Steuerung angeschlossen und richtig programmiert ist, stoppt er Ihre Maschine.

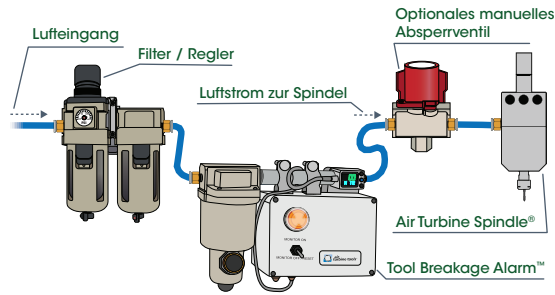

Abbildung 14: *Systemmonitor-Luftleitungsdiagramm, das die Verbindung von einem Filter/Regler zum Tool Breakage Alarm™ und dann zu zeigt die Air Turbine Spindle®.*

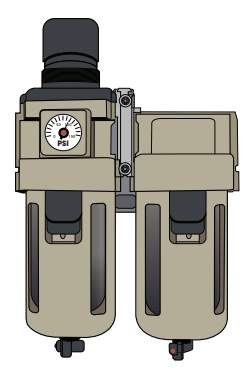

Abbildung 15: *Stellen Sie sicher, dass der Filter/Regler richtig auf 90 psi/6,2 bar eingestellt ist.*

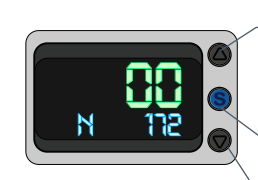

Mit der Aufwärtstaste können Sie den eingestellten Wert erhöhen.

- Mit der blauen Taste wird der Messmodus gestartet und die Durchflussrate aufgezeichnet. Wird ein zweites Mal gedrückt, um die Grundlinie zu bestätigen, nachdem mit den Auf- und Ab-Tasten der Wert eingestellt wurde.
- Mit der Abwärtstaste können Sie den eingestellten Wert verringern.

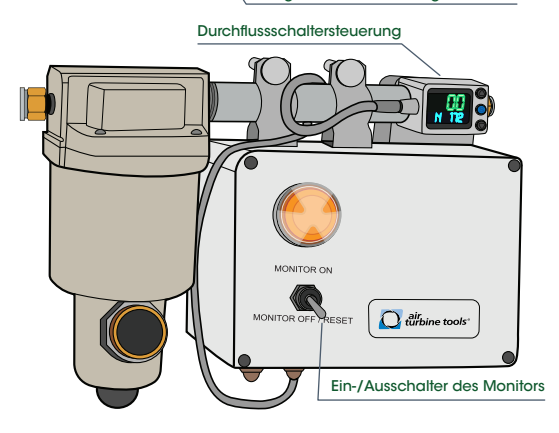

Abbildung 16: *Diagramm des Strömungsschalters und des Systemmonitors.*